## **1. S'inscrire au portail de la MDI**

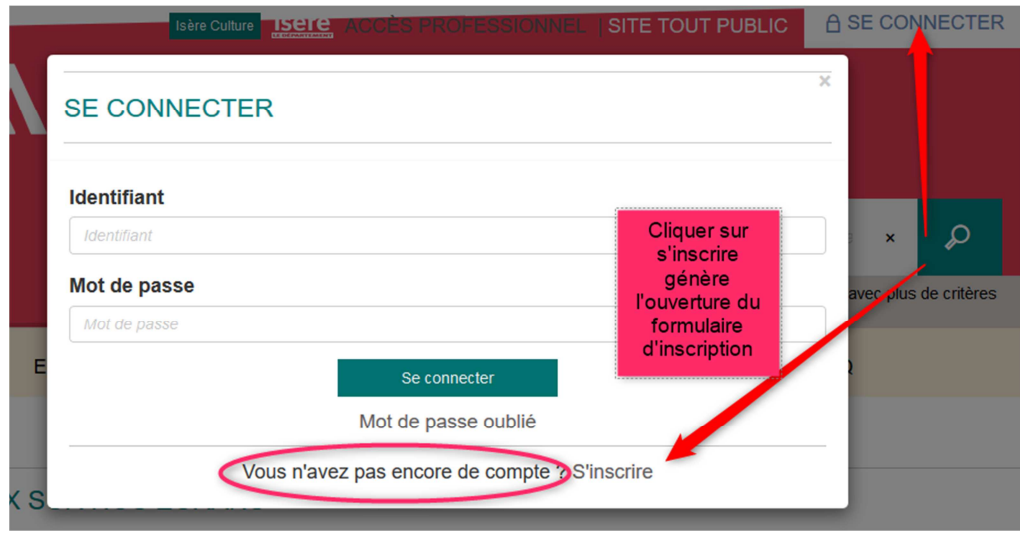

**En cliquer sur « s'inscrire »,** 

S'ouvre un formulaire d'inscription à remplir : **les champs marqués du symbole \* sont obligatoires.** 

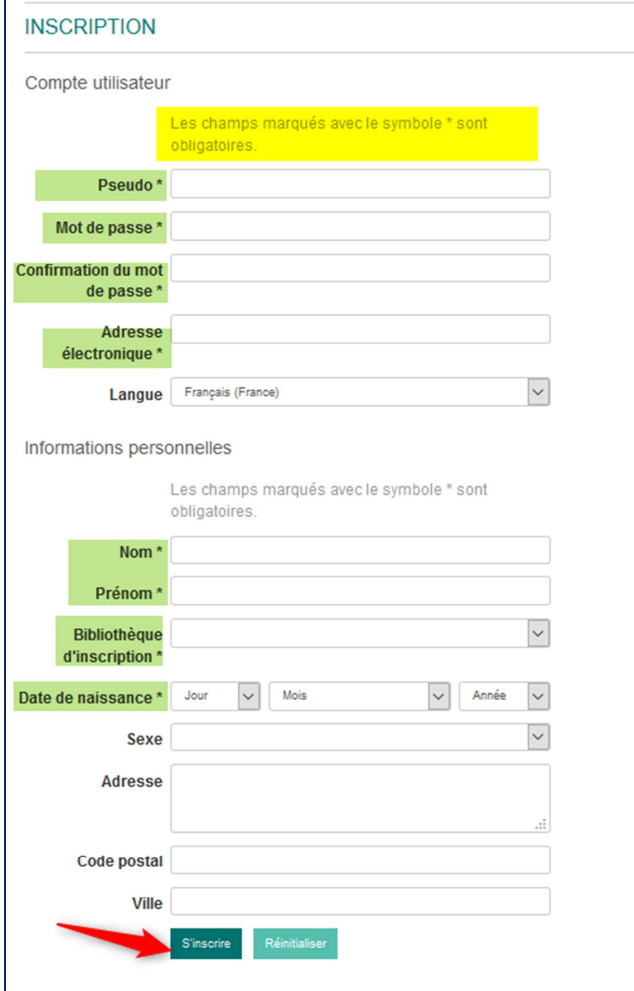

Dans le champ « bibliothèque d'inscription », l'usager choisit la bibliothèque où il est inscrit.

**Et ne pas oublier de cocher la mention de majorité :** 

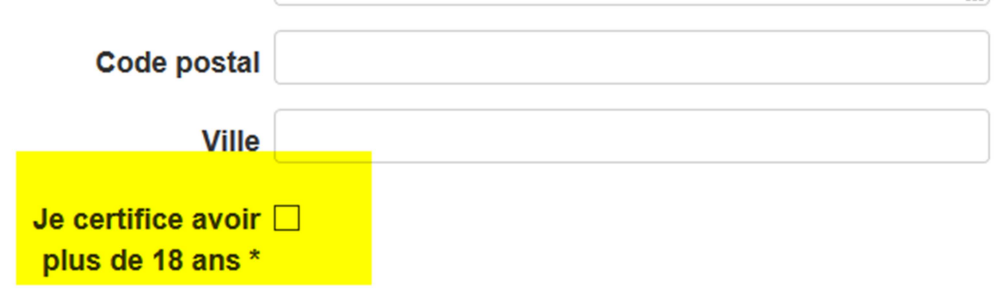

Pour valider le formulaire, il faut cliquer sur « s'inscrire », ce qui génère un mail à la bibliothèque de l'usager.

La bibliothèque validera l'inscription si l'usager est bien à jour de son inscription $1$ 

<sup>&</sup>lt;u>neces de l'accès à la Médiathèque numérique de l'Isère, un Isérois doit être inscrit dans l'une des</u><br><sup>1</sup> Pour bénéficier de l'accès à la Médiathèque numérique de l'Isère, un Isérois doit être inscrit dans l'une des bibliothèques du réseau de la MDI, être à jour de son abonnement (payant ou gratuit). L'accès aux ressources pour les mineurs se fait sous la responsabilité du compte de leurs parents et de l'aval de ceux-ci. Les collectivités (écoles, collèges, associations…) n'ont pas accès aux ressources en ligne pour des raisons de droits.